Vous ne disposez pas encore d'un accès à Montoulouse.fr

connectez-voussur Démarches ⋅ [Toulouse Mairie Métropole, site](https://metropole.toulouse.fr/demarches) officiel.

Cliquez sur "mes démarches" puis sur "mon espace personnel"

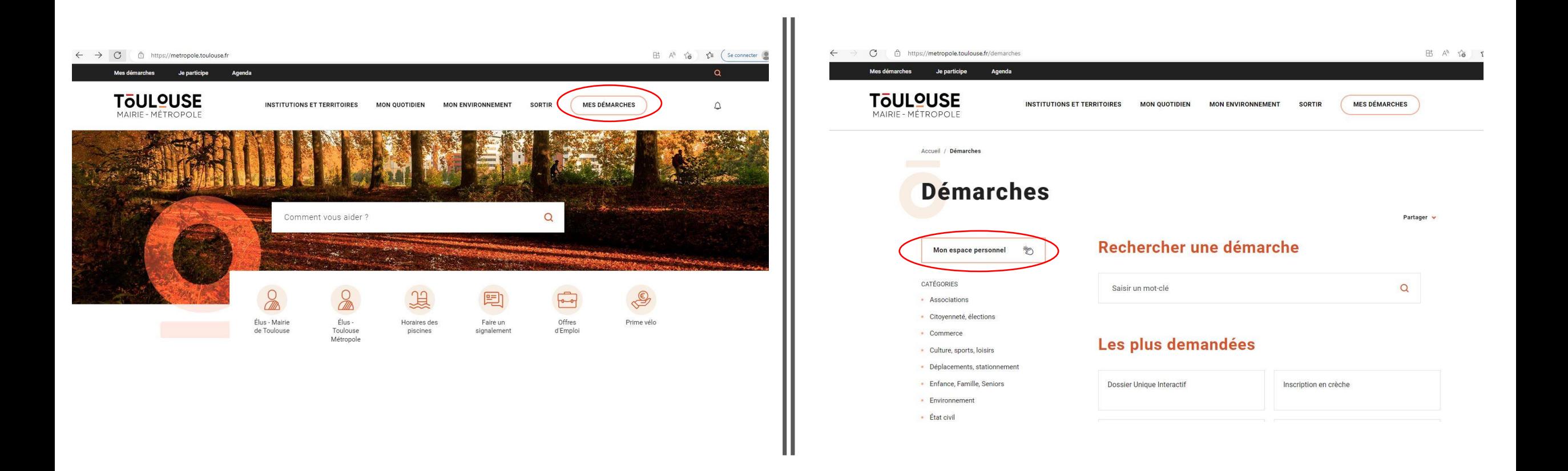

Cliquez sur "s'inscrire" puis "création d'un compte"

L'identification par FranceConnect ne fonctionne pas pour ce téléservice.

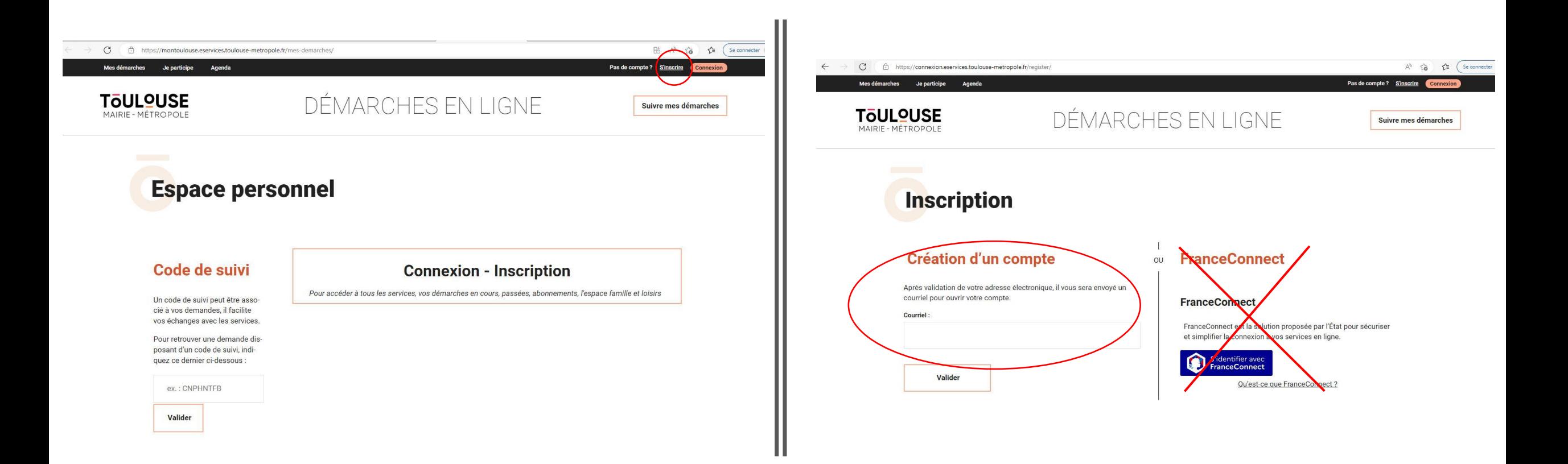

Un courriel est envoyé à l'adresse mail renseignée afin de poursuivre la création du compte.

Les nom et prénom renseignés, ainsi que l'adresse mail devront être strictement *identiques* à ceux utilisés pour définir le responsible légal 1 lors de la démarche de pré-inscription au Conservatoire (premier prénom d'état-civil uniquement; les caractères spéciaux (accents,...) ne sont pas pris en compte).

Une fois votre compte validé, acceptez la "vérification d'autorisation d'accès"

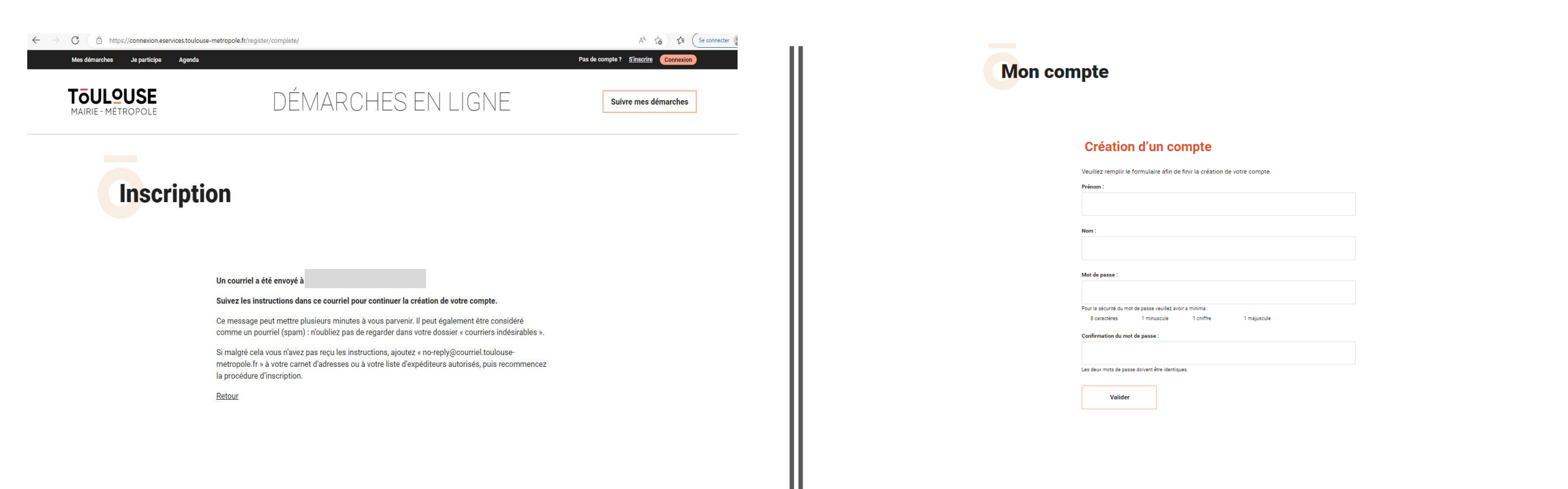

Cliquez sur "Conservatoire Régional" et procédez à la pré-inscription.

Rappel: les données du RL1 et l'adresse mail doivent être identiques à celles du compte Montoulouse.fr

**NB: en fin de démarche, le paiement des frais de dossier validera la préinscription.**

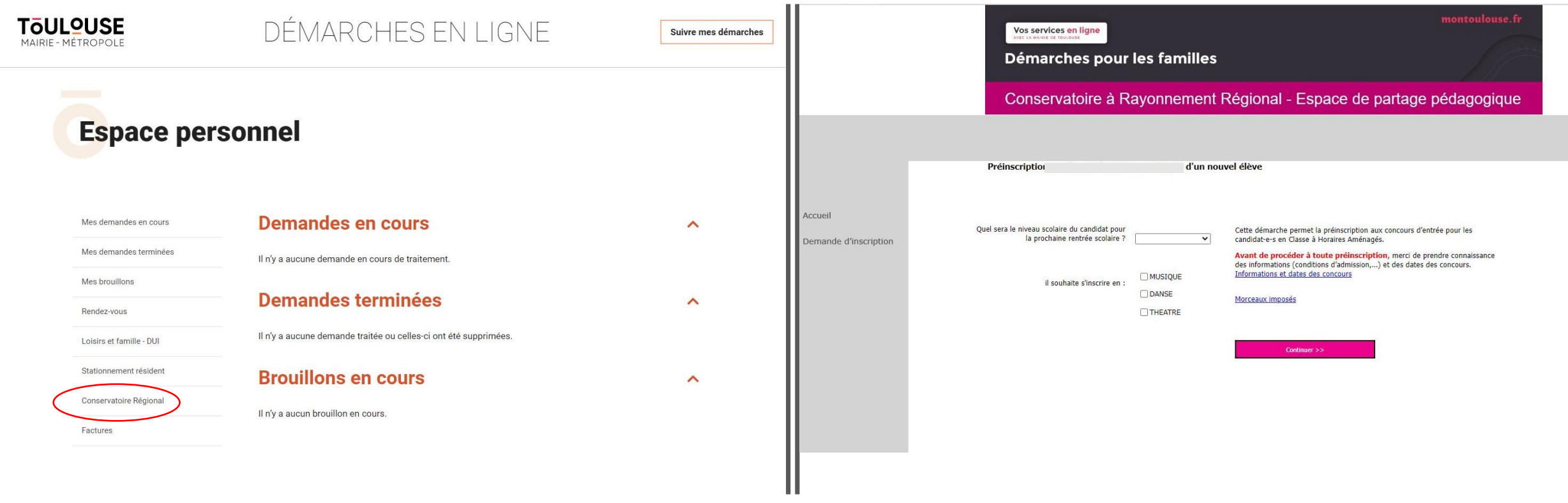